# DIV+CSS技术在网页布局中的应用研究

# 吴锋珍\*

(福建水利电力职业技术学院,福建永安 366000)

【摘要】互联网信息技术突飞猛进,网页设计与制作技术对于提高大众工作效率与工作质量具有重要意义。文章首先介 绍了网页设计与制作的主要Web标准,接着分析了DIV、CSS、盒子模型及其技术优势,最后提出了DIV+CSS技术的实践应用 场景。应用结果表明,使用DIV+CSS技术进行网页布局,配合使用浮动、定位等相关属性,在实际应用中有不错效果,使项目 后期维护更容易。

【关键词】DIV;CSS;网页布局;盒子模型 【doi:10.3969/j.issn.2095-7661.2022.03.010】

【中图分类号】TP393.092 【文献标识码】A 【文章编号】2095-7661(2022)03-0040-03

# Research on the Application of DIV+CSS Technology in Web Layout

WU Feng-zhen

(Fujian College of Water Conservancy and Electric Power, Yong'an, Fujian, China 366000)

**Abstract:**With the rapid development of Internet information technology, web page design and production technology is of great significance to improve work efficiency and quality. This paper first introduces the main web standards for web page design and production, then analyzes DIV, CSS, box model and technical advantages, and finally puts forward the practical application scenario of DIV+CSS technology. The application results show that using DIV+CSS technology for web page layout, combined with floating, positioning and other related attributes, can achieve good results in practical application, making the project easier to maintain in the later stage.

**Keywords:**DIV; CSS; web layout; box model

网页可以看作承载各种网站应用和信息的容 器,所有可视化的内容都会通过网页展示给用户。 在网页设计与制作过程中,网页布局是非常重要 的一个步骤,一个网页布局是否合理会直接影响 用户的使用体验,所以网页开发人员应该在网页 制作之前进行布局设计[1]。在早期的网页制作中, 开发人员用表格进行网页布局,有较多缺点,制作 完成后改动不易,不好调整,同时 tr、td 等标签太 多,影响网络传输,样式调整比较复杂。

一种受到互联网行业广泛青睐的技术应用逐 渐凸显出来,这就是 DIV+CSS布局技术。它可以让 用户调整网页中的元素就像编辑Word文档一样方 便,同时可以精准定位网页中的位置,降低了网页

维护的难度,也提高了网页在服务器中的下载速 率和在网络中的传输速率。

#### 1 Web标准

Web标准是由W3C及其他的标准化组织制定 的多种标准组合而成的,并不是单指某一个标准, 其中主要包括 Web的结构、表现和行为。在内容上 包含 HTML 、XHTML 、CSS 、JavaScript 等<sup>[2]</sup>。

#### 1.1 结构标准

结构标准主要包括三个内容,分别是:HTML、 XML 和 XHTML,其作用是用来对网页元素进行整 理和分类。现在主流技术是超文本标签语言 HTML5(Hyper Text Markup Language 5),简称 H5, 主要是通过相应的 HTML 标签来描述网页中的文

<sup>[</sup>收稿日期] 2022-04-01

<sup>[</sup>作者简介] 吴锋珍(1979—),男,福建长汀人,福建水利电力职业技术学院讲师,工程硕士,研究方向:计算机应用。

<sup>[</sup>基金项目] 2020年福建省中青年教师教育科研项目(科技类)课题"DIV+CSS技术在网页布局中的应用研究"(课题编号:JAT201142)。

本、图片、声音等多媒体内容。

#### 1.2 表现标准

表现标准主要指的是CSS样式,用于设置网页 元素的外观样式,包括版式、颜色、大小等样式。 CSS通常也被称为 CSS样式或样式表,主要用于设 置 Web页面中文本内容的字体、大小、对齐方式等 文本样式,图片、视频等盒子的外宽高、边框样式、 内外边距等外形样式,版面的排版布局定位等外 观显示样式。

#### 1.3 行为标准

行为标准是指网页模型的定义及交互的编 写,主要包括两个部分:DOM(中立于平台和语言 的接口),和 ECMAScript。而 JavaScript 是网页中的 一种脚本语言。

# 2 DIV+CSS技术概述

#### 2.1 DIV技术简介

DIV英文全称为"division",译为中文是"分割、 区域"。<div>标签简单而言就是一个块标签,可以 实现网页的规划和布局。在 HTML 文档中,页面会 被划分为很多区域,不同区域显示不同的内容,如 导航栏、Banner、内容区等,这些区块一般都是通过 <div>标签进行分隔。

可以在<div>标签中设置内外边距、宽高,同时 内部可以容纳段落、标题、表格、图像等各种网页 元素,还可以多层嵌套。<div>标签非常强大,通过 与 id、class 等属性结合设置 CSS 样式,可以替代大 多数的块级标签,如<h>标签、<p>标签,但是它们 在语义上有一定的区别,<div>标签是一个通用的 块的级元素,最大的意义在于和浮动属性 float 配 合,实现网页的布局[3]。

#### 2.2 CSS技术简介

多数网页都是遵循 Web 标准开发的,即用 HTML 编写网页结构和内容,而相关版面布局、文 本或图片的显示样式都使用 CSS 控制。HTML 与 CSS的关系就像人的身体与衣服,通过更改 CSS样 式,可以轻松控制网页表现样式,如图1所示。

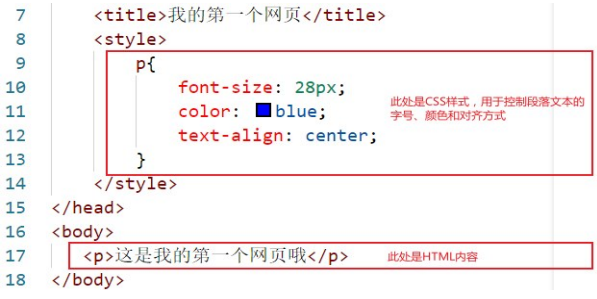

#### 图1 结构与表现分离

CSS样式规则:选择器{属性1:属性值1;属性2:

属性值 2;}。CSS 样式作用的 HTML 对象用选择器 来指定,对该对象设置的具体样式以"键值对"形 式写在花括号内。选择器主要有四种,分别是标签 选择器、类选择器、id选择器和通配符选择器<sup>[4]</sup>。

1)标签选择器是指用 HTML 标签名称作为选 择器,按标签名称分类,为页面中某一类标签指定 统一的CSS样式。所有标签名都可以作为标签选择 器,用标签选择器定义的样式对页面中该类型的 所有标签都有效。

2)类选择器使用"."(英文点号)进行标识,后 面紧跟类名。类名就是 HTML元素的 class属性值, 可以为元素对象定义单独的样式,一个元素可以 设置多个类名,同时,一个类样式可以被多个元素 对象引用。

3)id选择器使用"#"进行标识,后面紧跟id名。 id 名就是 HTML 元素的 id 属性值,大多数 HTML 元 素都可以定义 id属性,元素的 id名是唯一的,只能 对应于文档中某一个具体的元素。

4)通配符选择器用"\*"号表示,它是所有选择 器中作用范围最广的,能匹配页面中所有的元素。 一般用于样式的初始化,清除元素的默认样式,如 边框、内外边距、列表样式等。

# 2.3 盒子模型简介

# 2.3.1 盒子模型

网站页面内容都是按照区域划分的,每一块 区域分别承载不同的内容,使网页的内容虽然零 散,但是在版式排列上依然清晰且有条理。这些承 载内容的区域被称为盒子模型。盒子模型是把 HTML页面中的元素看作是一个方形的盒子,也就 是一个盛装内容的容器[4]。每个盒子都由元素的内 容(Content)、内边距(Padding)、边框(Border)和外 边距(Margin)组成,并且每个盒子都有大小,盒子 的宽为内容的宽、左右内边距、左右边框和左右外 边距之和,盒子的高为内容的高、上下内边距、上 下边框和上下外边距之和[5] 。以生活中常见的手机 包装盒为例,盒子模型内容相当于手机,内边距相 当于内填充物,边框相当于手机盒子硬壳,外边距 相当于与其他盒子的距离,如图2所示。

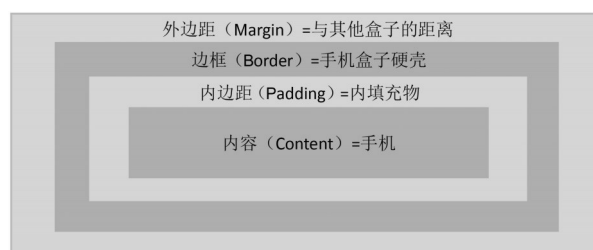

#### 图2 盒子模型图

#### 2.3.2 CSS的定位机制

CSS 的定位机制有三种,分别是普通流、浮动 流和定位流[2]。

1)普通流,也叫标准文档流,是浏览器的默认 方式,内容元素排版布局过程中,会自动从左往 右,从上往下进行流式排列。

2)浮动流,内容元素会脱离标准文档流的控 制,移动到其父标签指定位置。在CSS中,通过float 属性来定义浮动,由于浮动标签不再占用原文档 流的位置,它会对页面中其他标签的排版产生影 响,要用clear属性清除浮动。

3)定位流,通过 position 属性定义标签的定位 模式,结合边偏移属性(top、left、bottom、right)可以 精确定义标签的位置。有四种定位模式:静态定位 (static),默认定位方式;相对定位(relative),相对 于其原文档流的位置进行定位;绝对定位 (absolute),相对于其上一个已经定位的父标签进 行定位;固定定位(fixed),相对于浏览器窗口进行 定位。

#### 2.4 DIV+CSS技术优势

2.4.1 精简代码,减少重构难度

使用 DIV+CSS进行网页布局,代码精简,结构 与表现的分离,使CSS文件可以在网站的任意一个 页面进行调用,若要修改部分页面,只需要修改 CSS 文件中代码,而如果使用表格布局,修改部分 页面是一件麻烦的事情。

#### 2.4.2 网页访问速度更快

使用 DIV+CSS 进行网页布局,精简了许多页 面代码,所以用户浏览访问的速度也得到了提高, 从而很大程度上提升了用户对网站的好感度。 2.4.3 搜索引擎优化更好

使用表格嵌套层次过多会导致无法被搜索引 擎抓取的问题,而采用 DIV+CSS 布局的网站对于 搜索引擎很友好,其简洁、结构化的代码更加有利 于突出重点,同时也更适合搜索引擎抓取。 2.4.4 浏览器兼容性更好

由于浏览器厂商较多,其常用的内核也有四、 五种,不同的浏览器对table的解析可能不同,所以 使用 table 进行网页布局,在使用不同浏览器情况 下有可能会发生错位变形,从而导致意想不到的 后果,而利用 DIV+CSS进行网页布局,其边框和内 外边距设置好后,则不会出现这样的情况,无论用 户使用什么浏览器,网页都不会出现错位变形的 情况。

# 3 DIV+CSS技术实践应用

# 3.1 某网页的布局分析

在进行网页实现前,一定要对网页布局进行 分析。下面以一个常见两列布局的网站首页结构 进行分析,如图 3 所示,页面从上到下分别是头部 (Header)、导 航(Nav)、焦 点 图(Banner)、内 容 (Content)和页面底部(Footer),其中头部又分为 Logo和Search两部分,内容又分为Main和Aside两 部分。

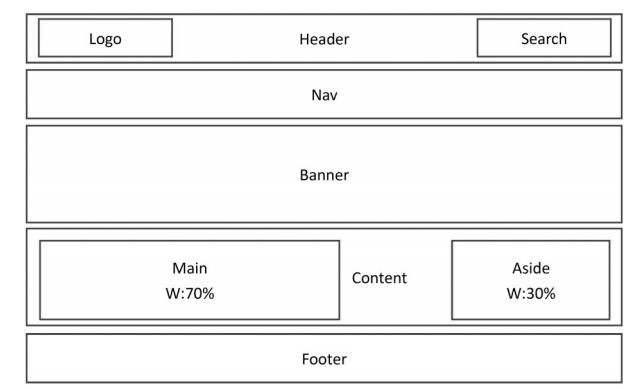

# 图3 某网站首页结构图

# 3.2 某网页的HTML结构

分析完页面布局,接下来使用<div>标签来搭 建页面结构。

<!DOCTYPE html>

<html lang="en">

<head>

- <meta charset="UTF-8">
- <title>XX 网站首页</title>

</head>

<body>

<div id="header">

<div id="logo">logo</div>

<div id="search">search</div>

 $\langle$ div>

<div id="nav">导航栏</div>

<div id="banner">焦点图</div>

<div id="content">导航栏

<div id="main">main</div>

<div id="aside">aside</div>

</div>

<div id="footer">页面底部</div>

 $\langle$ body>

</html>

#### 3.3 某网页布局的主要CSS样式

搭建完页面结构,就要进行页面的CSS样式设 置,下面列出了该页面布局相关的主要样式。

(下转第80页)

# 5 结语

"岗课赛证"融通、综合育人是职业教育教学 改革重点。以软件技术专业为例,立足岗位需求, 结合 1+X 证书制度,融合职业技能竞赛,开展"岗 课对接""课证融通"和"课赛融通"实践研究,提出 在"岗课赛证"四位一体融通视角下的课程体系构 建思路和策略,从而培养具备多岗位能力的复合 型技术技能人才。

# 【参考文献】

[1]教育部.教育部关于印发孙春兰副总理在全国深化职业 教育改革电视电话会议上的讲话的通知[EB/OL].http://www. gov. cn/zhengce/zhengceku/2019-10/23/content\_5444008. htm,

#### 2019-05-05.

[2]教育部.教育部2022年工作要点[EB/OL].http://www.gov.cn/ xinwen/2022-02/09/content\_5672684.htm,2022-02-09. [3]孔蕴雯.1+X证书制度下高职院校课程体系重构研究[J]. 现代职业教育,2022(21):31-33. [4]谢盈盈.1+X证书制度下职业教育课程体系改革策略[J]. 高等职业教育(天津职业大学学报),2020(6):50-54. [5]王雅婧,覃勤.1+X制度下"岗证赛课研"会计课程体系研 究[J].内蒙古煤炭经济,2020(11):225-226. [6]燕珊珊.岗课赛证融通的高技能人才培养的功能价值、实 现机制与推进路径[J].教育与职业,2022(10):34-41.

[7]曾天山. "岗课赛证融通"培养高技能人才的实践探索[J]. 中国职业技术教育,2021(8):5-10.

#### (上接第42页)

<style>

body{margin: 0;padding: 0;font-size: 24px;textalign: center;}

/\* 设置所有模块的宽度为980px,居中显示 \*/

div{width: 980px; margin: 5px auto; background: #d2d2d2;}

/\* 分别设置各个模块的高度 \*/

#header{height: 60px;}

/\* logo左浮动 search右浮动\*/

#logo{width: 300px;float: left;margin: 0;}

#search{width: 300px;float: right;margin: 0;}

#nav{height: 40px;}

#banner{height: 200px;}

#content{height: 200px;}

/\* main左浮动 aside右浮动\*/

#main{width: 70%; height: 200px; float: left; margin: 0;}

#aside{width: 30%; height: 200px; float: right; margin: 0;}

#footer{height: 90px;}

</style>

# 4 结束语

使用 DIV+CSS 技术进行网页布局,配合使用 浮动、定位等相关属性,灵活应用,在实际应用中 可以取得不错的效果,而且遵循 Web标准,进行结 构与表现分离,采用规范命名,可以使得项目在后 期的维护上更容易,同时在二次开发和重构上也 具有优势 $^{\rm 6}$ 。

# 【参考文献】

[1]李彦.DIV+CSS技术在网页设计布局中的应用研究[J].微 型电脑应用,2020(3):19-21,30.

[2]刘心美.DIV+CSS网页布局的设计与实现[J].科技资讯, 2021(30):14-16.

[3]李慧.DIV+CSS布局技术在网页设计中的应用[J].电脑编 程技巧与维护,2021(7):20-22.

[4]黑马程序员.HTML5+CSS3网页设计与制作[M].北京:人民 邮电出版社,2020.

[5] 刘军华,陶永进.DIV+CSS 网页布局技术中盒子模型的应 用研究[J].湖南邮电职业技术学院学报,2012(4):35-39.

[6]曹瑞燕.基于页面布局技术的网页设计研究[J].辽宁经济 职业技术学院(辽宁经济管理干部学院)学报,2020(3):70- 72.